#### SPIDER User Tips (Service Provider Identification & Exploration Resource)

Getting Comfortable with SPIDER Quickly

#### There are 4 Different Search Options

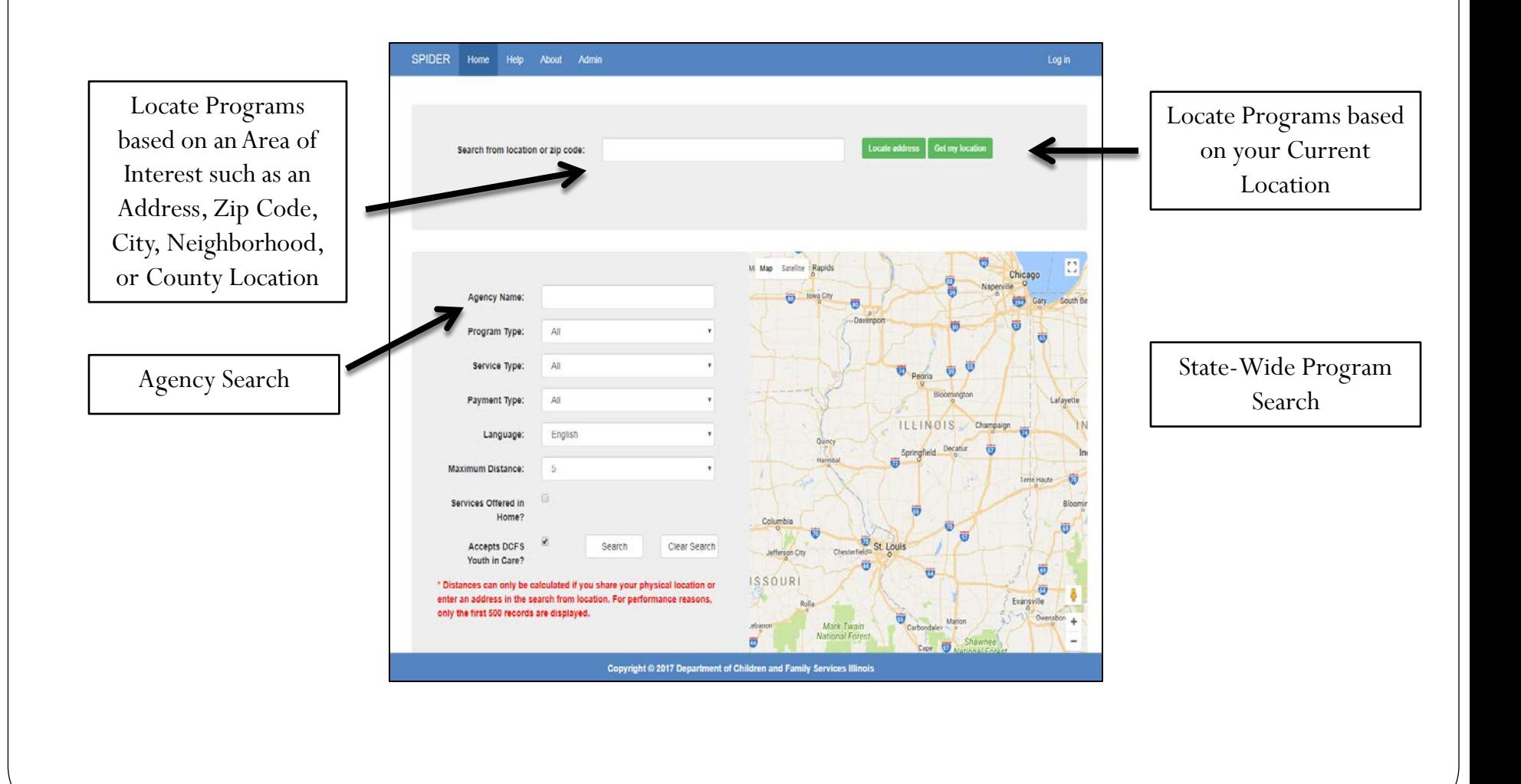

## When To Use Each Search Method

**Search By Area of Location:** Searching for Programs from a Preferred Location is most useful to locate services within the location that meets your needs such as services within a specific neighborhood or city, near a school, and/or from a specific address.

**Search By Current Location:** Searching for Programs from your Current Location is most useful when you need to find services from your immediate location.

**Agency Search:** An Agency Search is most useful when you want to learn more about an Agency and the Programs they offer to individuals, families, and the community.

**State-Wide Search:** A State-Wide Search is most useful when you want to learn more about what types of Programs are available throughout Illinois, and/or you want to assess service deserts, service gaps, and the potential to network with like-services.

#### Program Search by Area of Interest

- To Locate an Area of Interest type in an Address, Zip Code, Neighborhood, City, or County into the "Search from location or zip code" box and click the "**Locate Address**" button.
- Once SPIDER has found your desired location, an Avatar will appear on the map identifying your preferred location.
- You can then begin to fill in specific Search Criteria that meet your needs or leave the search parameters blank to identify all programs within a specific Area of Interest.

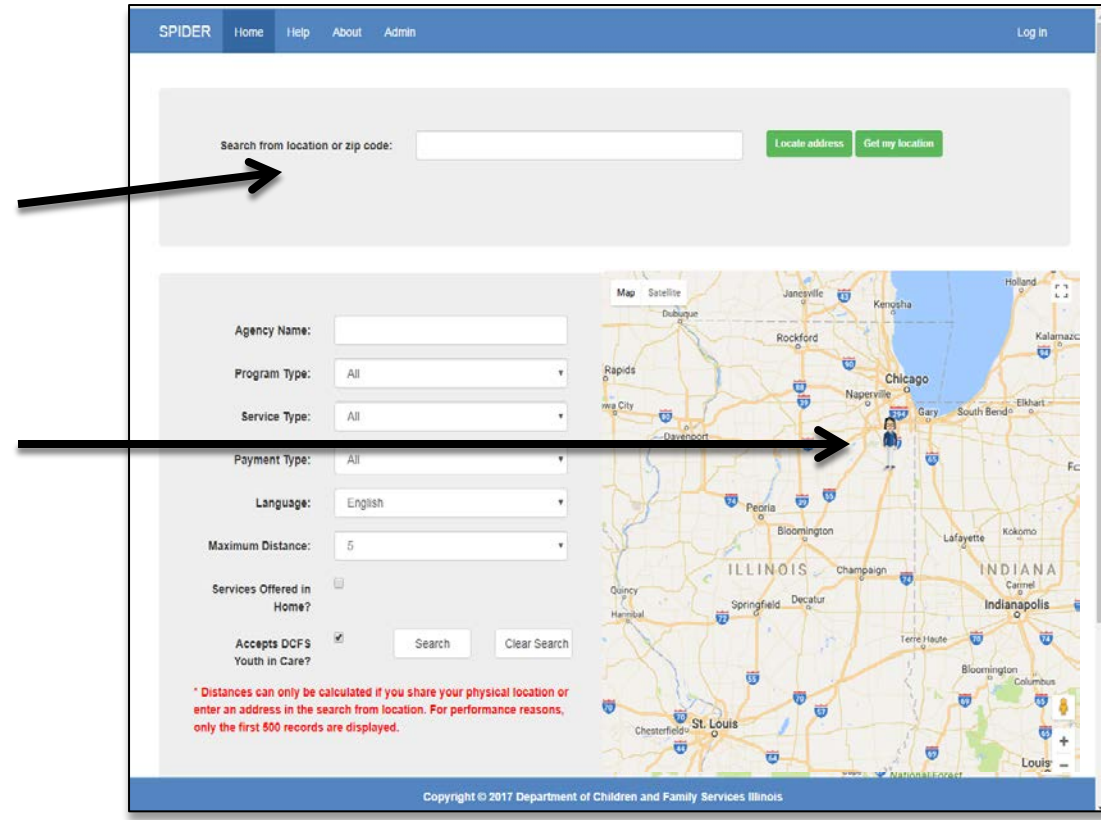

**Tip:** If searching for a city, it can be helpful to include "IL" in the search. ie: "Springfield, IL"

#### Program Search by Current Location

- Find your Current Location by leaving the "Search from location or zip code" box blank and click on the "**Get my Location"**  button.
- Once SPIDER has found your Current Location, an Avatar will appear on the map identifying your location.
- You can then begin to fill in specific Search Criteria that meet your needs or leave the Search Criteria blank to identify all programs near your Current Location.

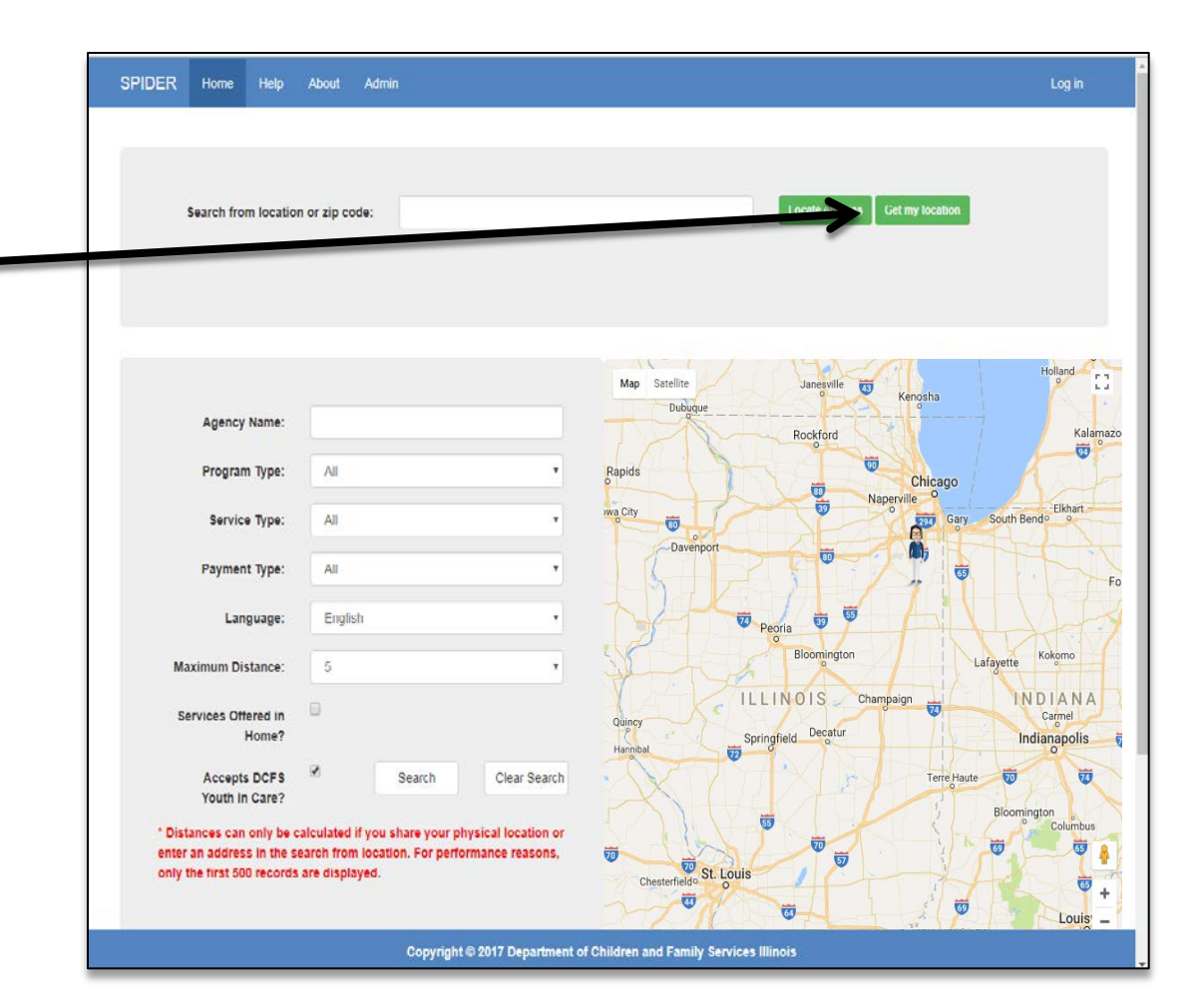

# Utilizing the Search Criteria

- If you are completing a location-based or State-Wide search you can utilize the Search Criteria to find the most appropriate services.
- You can further specify your search with Program Type, Service Type, Payment Type, Language and Maximum Distance.
- If you are looking for programs that are able to be offered in-home click the box for "Services Offered in Home."
- If you need to specifically find a program that is able to work with DCFS Youth in Care, check the box that says "Accepts DCFS Youth in Care."
- Click the "Search" button when you are ready to locate Programs. Programs will populate below the map. If you hit the Enter Key on your keyboard instead of clicking the "Search" button, your Search Criteria will be cleared and you will need to start your search over.

**Tip:** If you live outside the Chicagoland area bump up your Maximum Search Distance to increase the number of programs located.

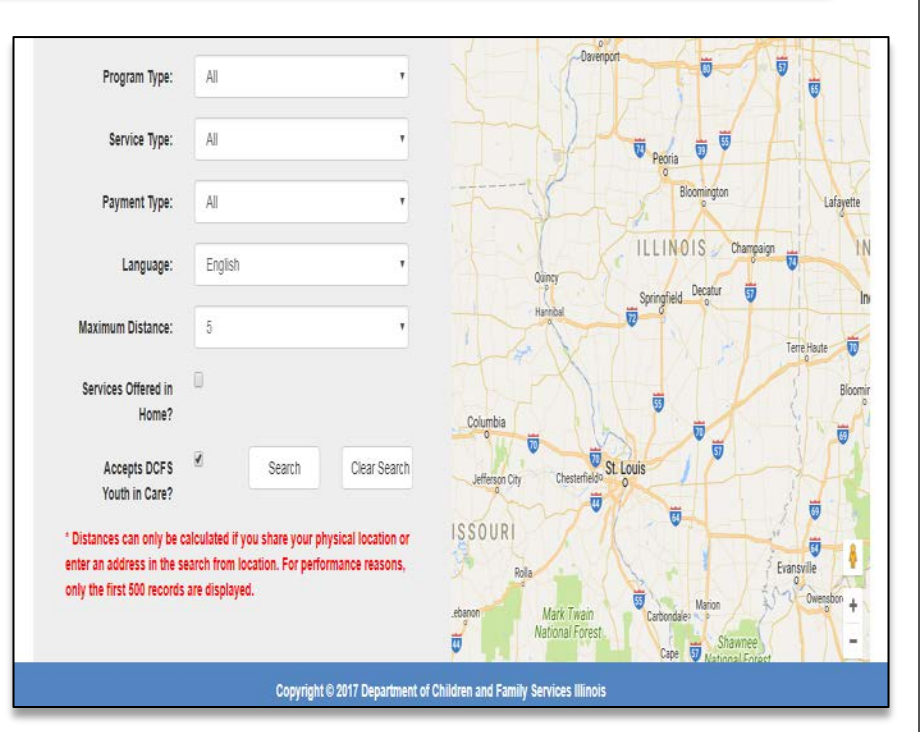

**TIP:** The Program Type "*Health Clinics*" and the "*Services Offered In Home*" Search are **brand new features!** If you don't find services right away under these new features, then continue to check back on them. The SPIDER team is working hard to add these resources to the database.

#### Utilizing the Program Search Reports

- The Program Search Report populates directly below the search screen of SPIDER after you complete a search.
- Reading from left to right, the distance from your Specified location is shown first, then the Agency, the Address, Phone Number and the Program(s) that meets your search criteria.
- You can click on the hyperlinked Agency name to access the Agency Details Report.
- You can click on the hyperlinked Program name to access the Program Report.

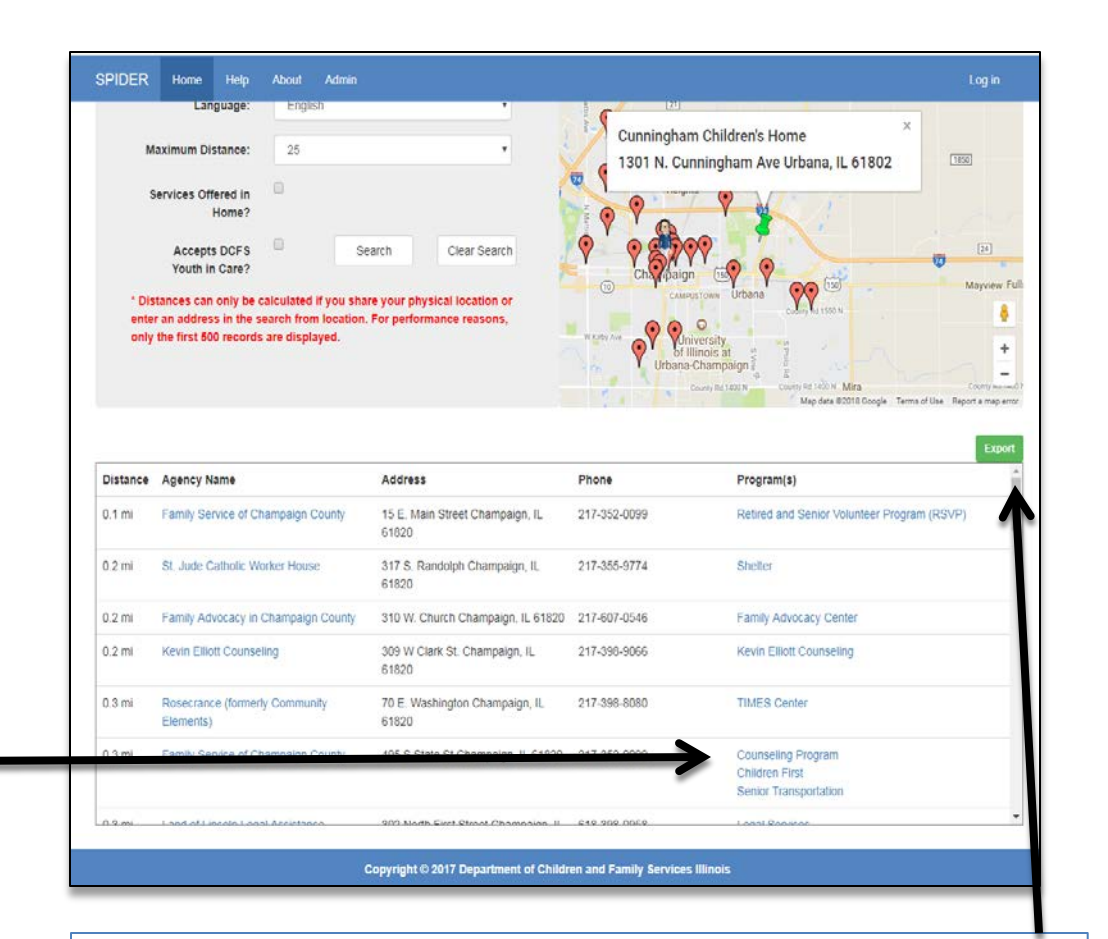

**Tip:** If this is a useful search, click the "Export" button and this entire Program Search Report will be transferred directly into an Excel spreadsheet that you can edit, email, and/or print it.

#### Utilizing the Program Reports

- A Program Report includes useful information ranging from Contact Details, Services Provided, Payment Options, Eligibility Requirements, Intake, Flex Funding Availability, and much more!
- The **Contact Name** is useful as it allows you to call the Program directly instead of leaving a voicemail in the Agency's general mailbox.
- **Intake information** allows the participant to be prepared with the appropriate documentation and have a successful first appointment.
- **Program Eligibility** helps to quickly identify the populations served and what risk factors (if any) are required to participate.

#### **Tip**: If you think this is a great resource you can Download it or Print it. SPIDER Home Help Log in Agency Name Harmony Center for Hollstic Psychotherapy Program Name Spectrum of Rockford LGBT Counseling Program Program description Spectrum of Rockford LGBT is a safe place for Gay, Lesbian, Bisexual, Transgender, Questioning and Allies. We provide social and supportive activities in an alcohol free and smoke free environment. We welcome those of all ages. Spectrum of Rockford is led by LGBTQ professionals and provides supportive services such as support groups, individual therapy, couples therapy, and family therapy. Program Comments Updated 12/6/2017 NC Last Comprehensive Update 12/6/2017 **Tip**: Programs are updated yearly. Street Address 6625 N. Second Street City Loves Park If you see a program that is out of Zip Code 61111 General Phone Number date most likely Program staff Extension were busy and did not get back to **Hotline Number** Agency Web-Address http://www.harmonycenterforholisticpsychotherapy.com/ SPIDER staff with updates. We Contact Person Dr. Lisa Breisch Contact Phone Number (815) 639-0300 keep out of date programs listed in Contact Fax Number (815) 639-0303 Contact Email Address lisabreischpsyd@yahoo.com the database if we can see they are still operating to give you more Intake Referral Information resources to look through.**Intake Phone Number** (815) 639-030 Intake Phone Extension Intake Coordinator Tiffany Scott and Kari Granderson Referral Sources Anyone Program Head Title Director Program Head Lisa Breisch, PsyD Web Address www.harmonycenterforholisticpsychotherapy.com Email Address LisaBreischPsyD@yahoo.com Type of Treatment Mental Health Treatment Population Served LGBTQ Other Populations General Population Level Of Care Outpatient Capacity 50 Copyright © 2017 Department of Children and Family Services Illinois

# State-Wide Program Search

- If you have done any previous location searches clear them out by clicking on the "Home" button.
- Leave the "Search from location or zip code" bar blank
- Fill in the Search Criteria based on your needs or leave them blank
- Click the "Search" button
- The Programs that meet your search criteria will populate directly below the search screen. In a State-Wide Search, programs will be alphabetized by city name.

**Tip**: One Agency may have multiple Programs available at one location that meet your search criteria. If so, all appropriate Programs will be liste for each location. This applies to all searches.

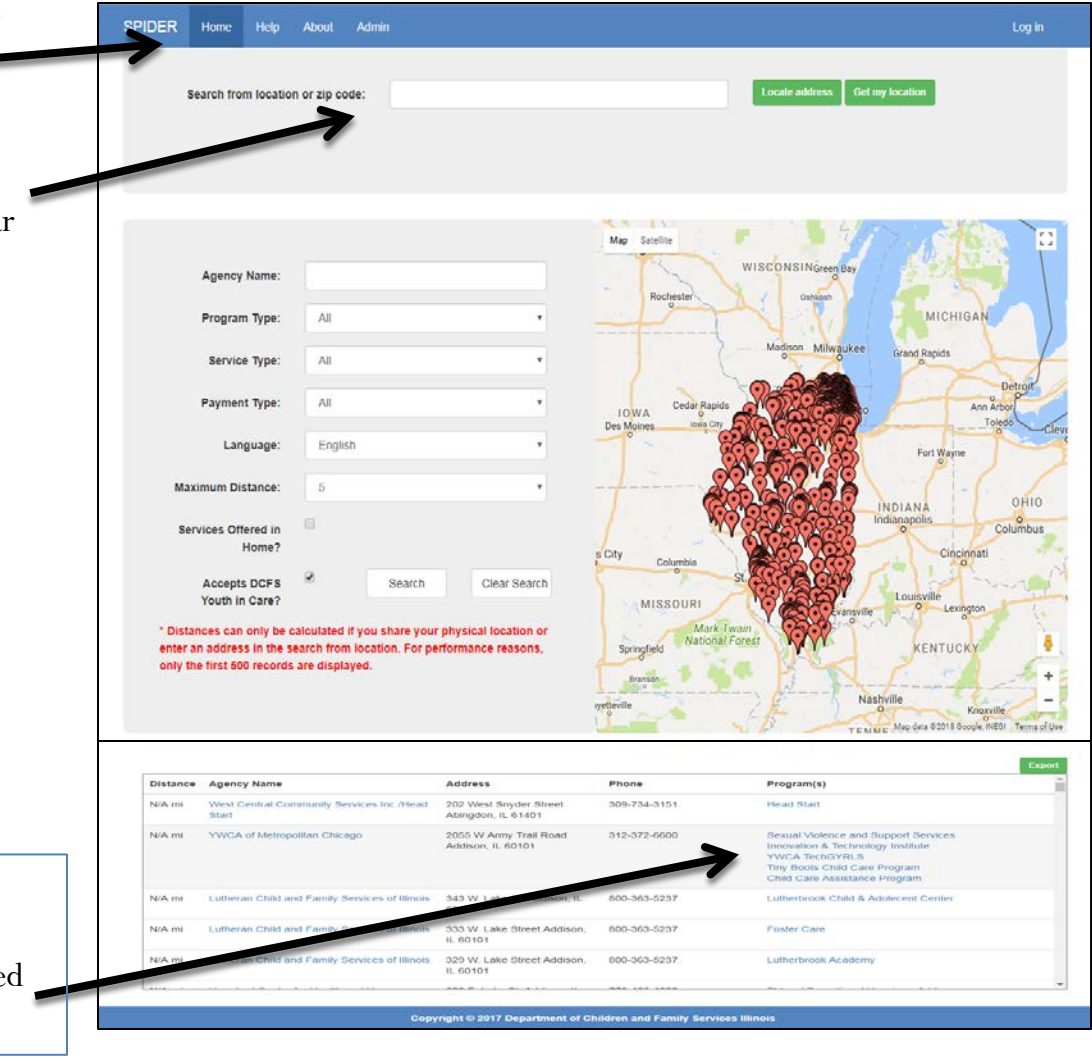

#### Agency Search

- If you have done any previous location searches clear them out by clicking the "Home" button.
- Type in the name of the Agency in the "Agency Name" box and leave all of the other search boxes blank.
- Click the "Search Button"
- The map will populate all of the locations available for the searched Agency.
- Directly below the search screen, The Agency and all of the available Programs at each location will be listed.

**Tip**: You can click on the hyperlinked Agency Name to be taken to the Agency Details Report to learn more specific details about the Agency.

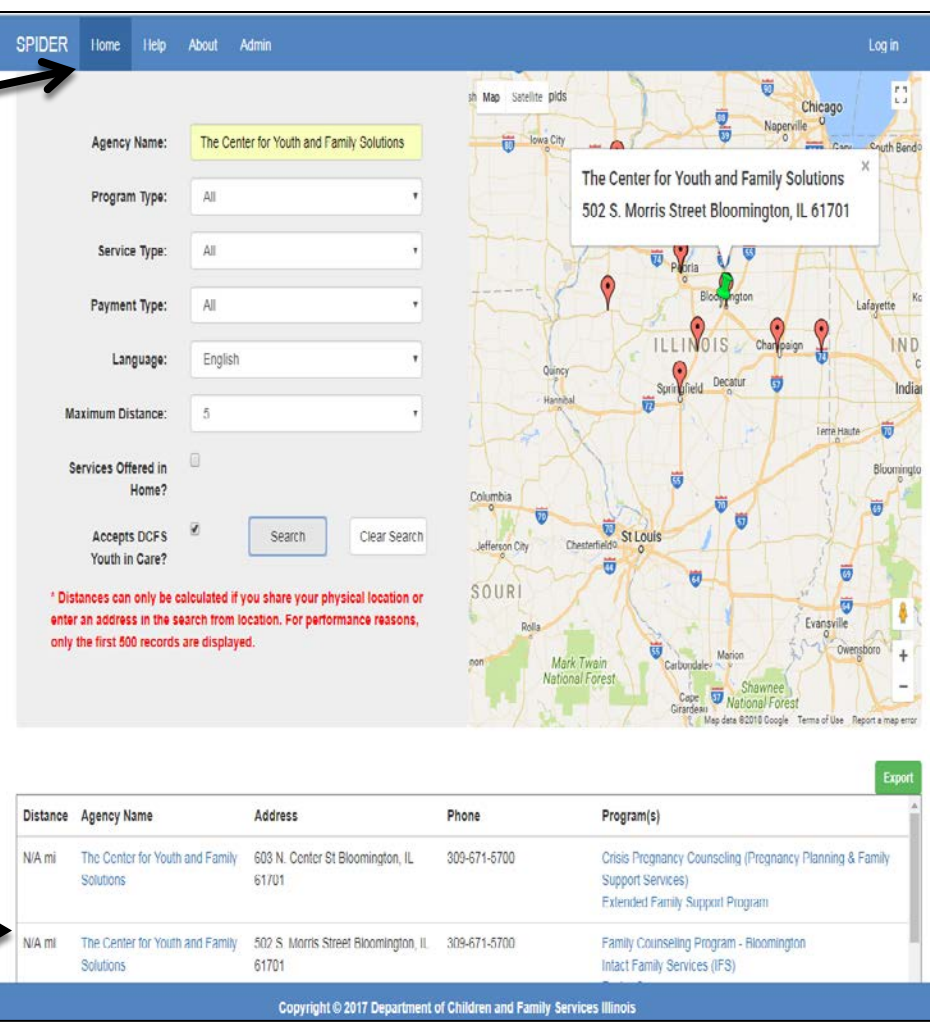

## Utilizing the Agency Details Report

The Agency Details Report lists information regarding:

- Agency Contact Information
- Payment Options for Agency Services
- All of the Agency's locations
- All of the Programs offered at each site

**Tip:** The Agency Search can be very useful if an Agency offers a Program you like, but you can't remember the Program Name or details. Use the Agency Search to quickly find the Program you are looking for.

**Tip**: You can access a Program Report by clicking on any Program Name.

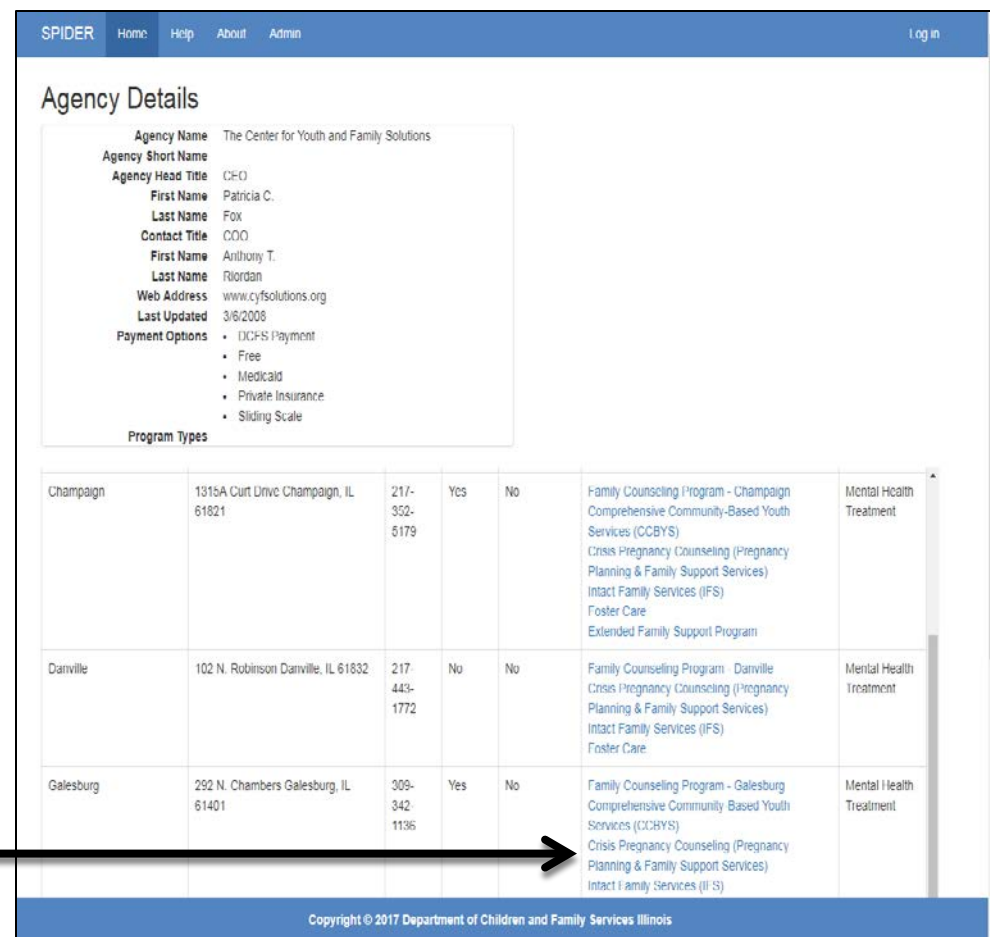

# Benefits of SPIDER

SPIDER helps Service Providers and Community Members quickly become Resource Experts. We believe this creates long-term benefits by:

- Saving **time** in locating effective and appropriate services.
- Improving the user's ability to find specific Providers that offer **needed and individualized services** that are in close proximity to a target location.
- Allowing **for more choice and options to Community Members** as they seek supportive services.
- Offering the **ability to look at and analyze resource gaps and resource deserts**  with the use of SPIDER's interactive map.

# Contact SPIDER

- Do you want to add or modify an agency, program or location in SPIDER?
- Do you see inaccurate or outdated information?
- Have any questions about SPIDER
- Need any assistance or support?
- Want to schedule an in-person or web-based SPIDER training for your agency?

Please contact the SPIDER Team at: DCFS.SPIDER@Illinois.gov

**Tip:** We are looking for User Feedback to help make this database as user-friendly as possible. You can take our *User Survey* found in the "Help" Section of SPIDER and email your completed survey to the SPIDER Team.